## OverDrive/ Libby for Kindle

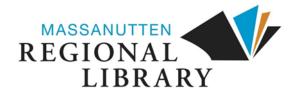

1. From the library's website (www.mrlib.org), navigate to Downloadable Media and click on the image to the right. Or go straight to mrl.overdrive.com.

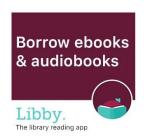

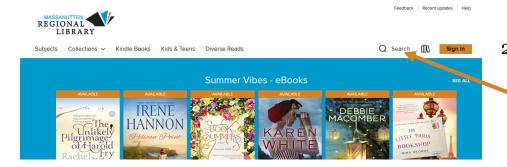

2. Browse for books on the home page, or use the search box to locate a specific title.

3. After locating the book you want, click **Borrow**.

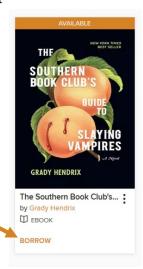

4. Enter your library card number and 4-digit pin, then click Sign In.
(You will have to click Borrow once more after signing in.)

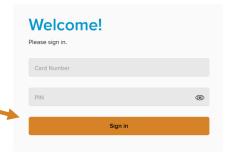

5. A success message will appear in the center of the screen. In the message, click on **Read now with kindle**.

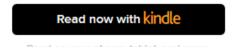

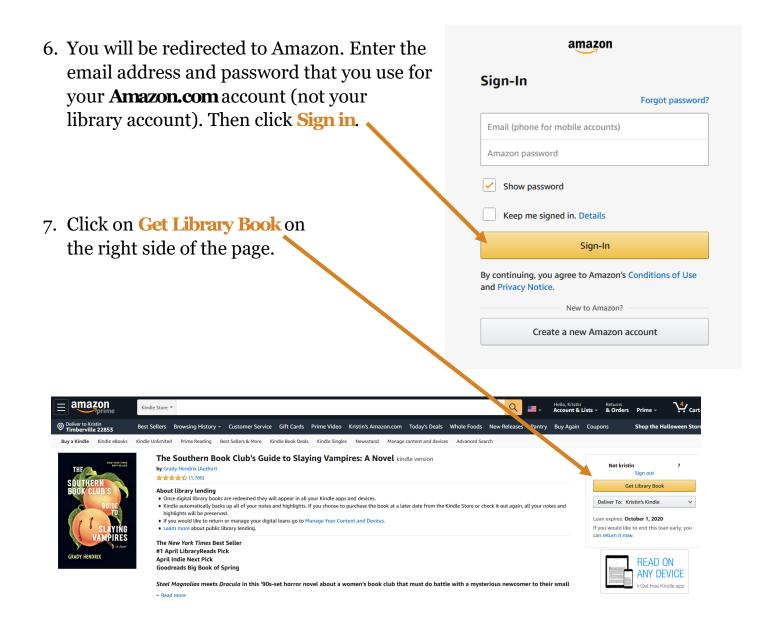

8. You will receive a confirmation message from Amazon. The next time your Kindle (or Kindle app) is connected to **WiFi**, your book will automatically sync. Enjoy!

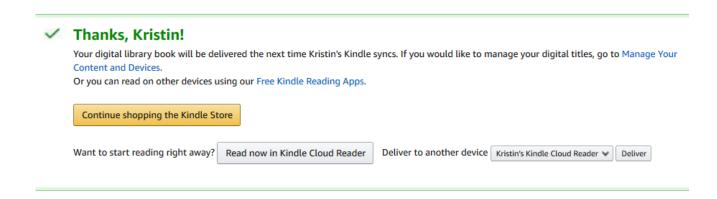